### 筑後市 競争入札参加資格審査申請書【業務委託】

Ver.6.0.0 記入例

 背景色が水色、またはピンク色の項目を入力してください。ピンク色は必須項目です。(正しく入力できていない場合もピンク色になります) エクセルの計算方法は「自動」に設定してください。 行の追加、削除、シートの変更などはできません。

申請上の注意点が書かれていますので ー語<del>エングを</del><br>いっきょう いっとう A.本社(店)情報  $\overline{\phantom{a}}$ 

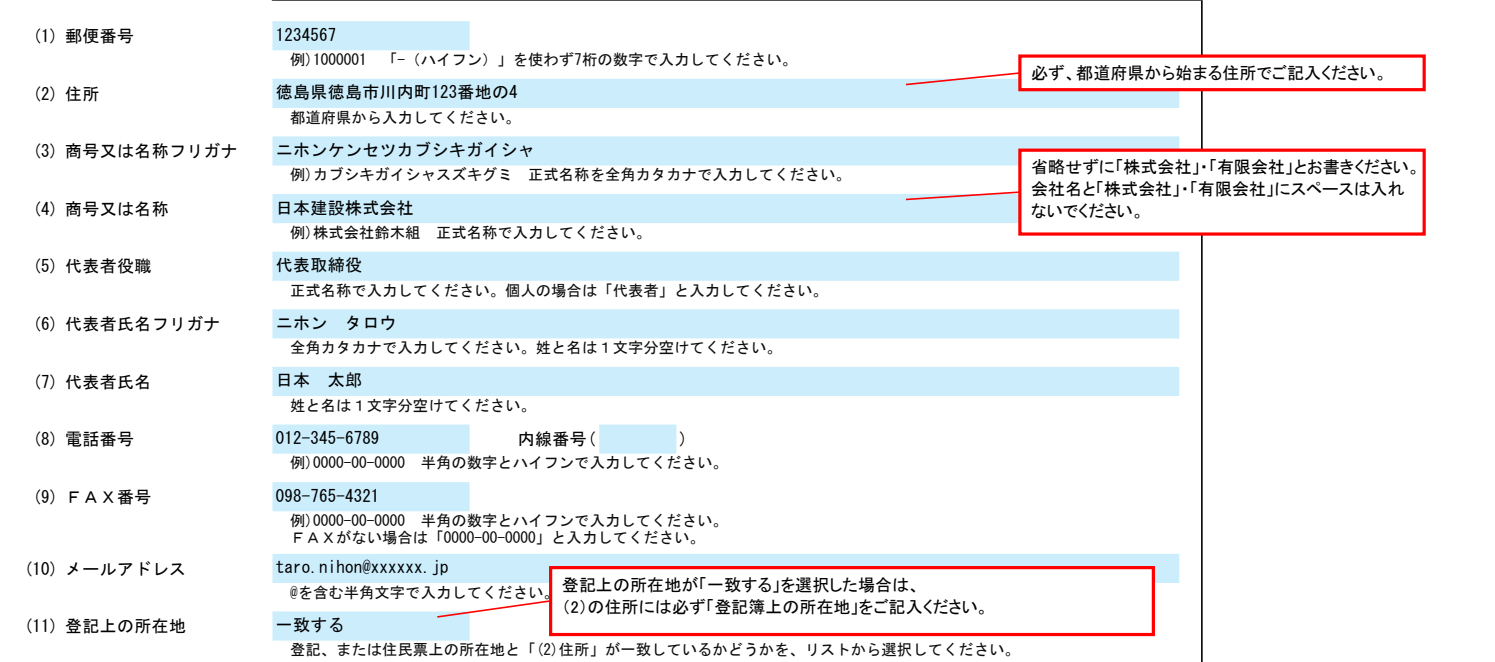

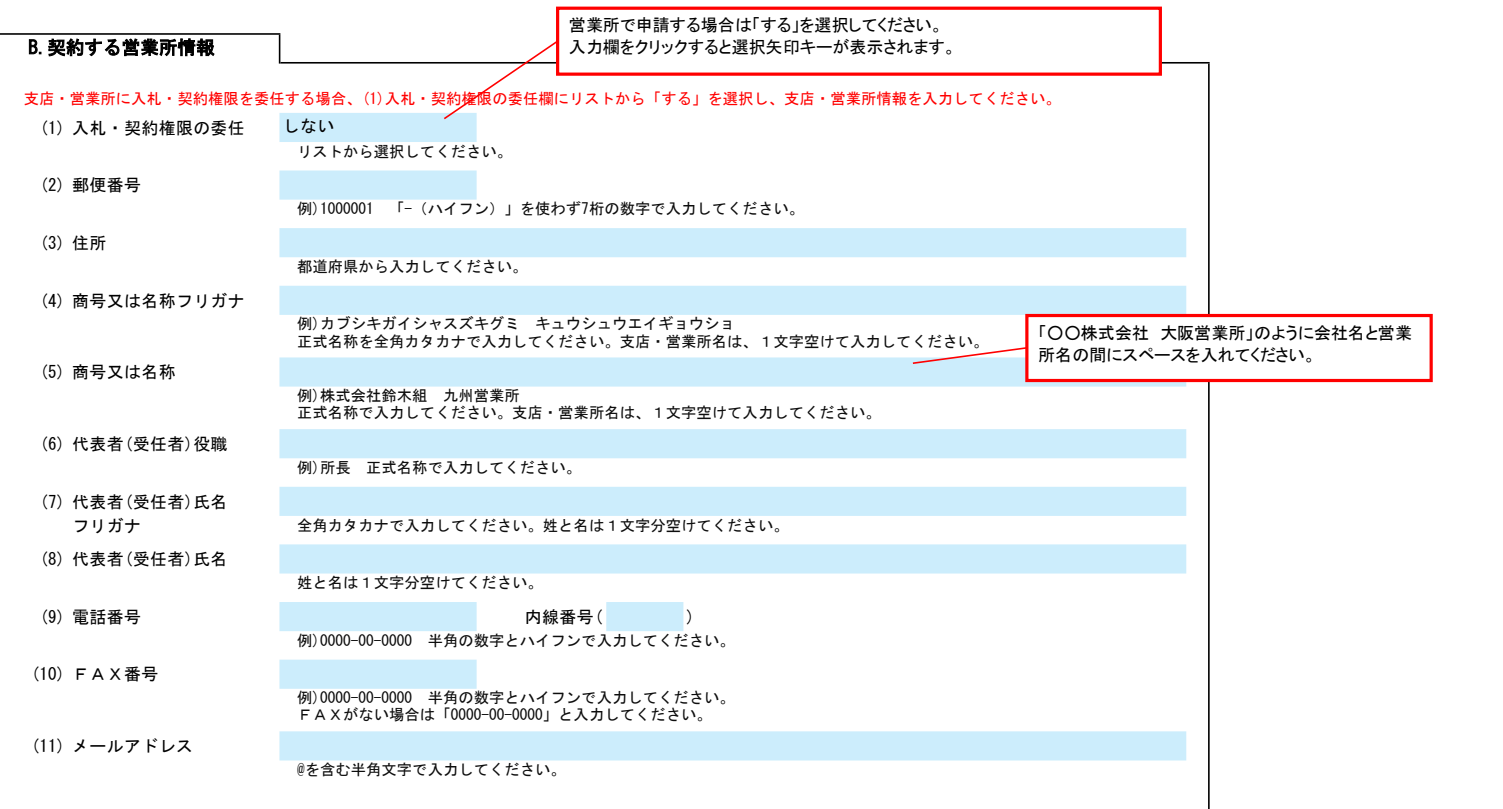

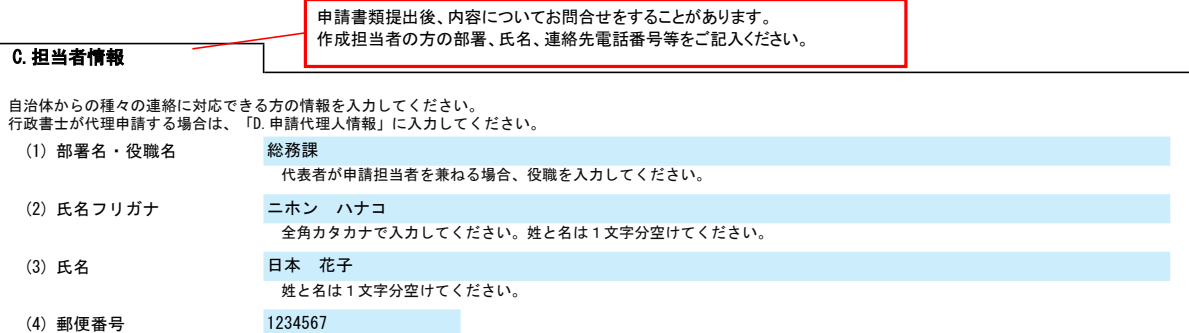

# 筑後市 競争入札参加資格審査申請書【業務委託】 Ver.6.0.0 記入例

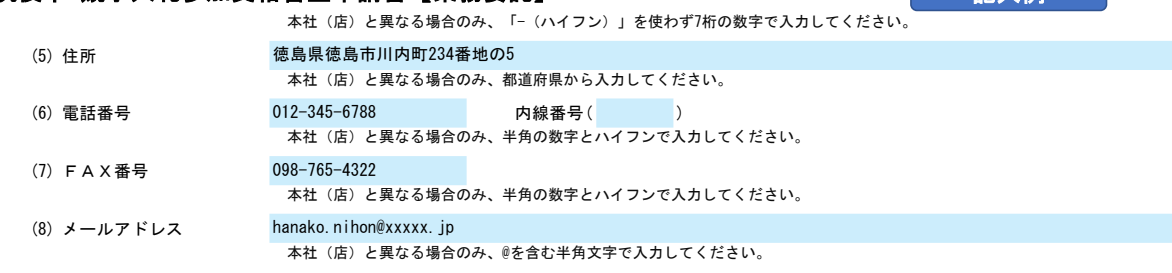

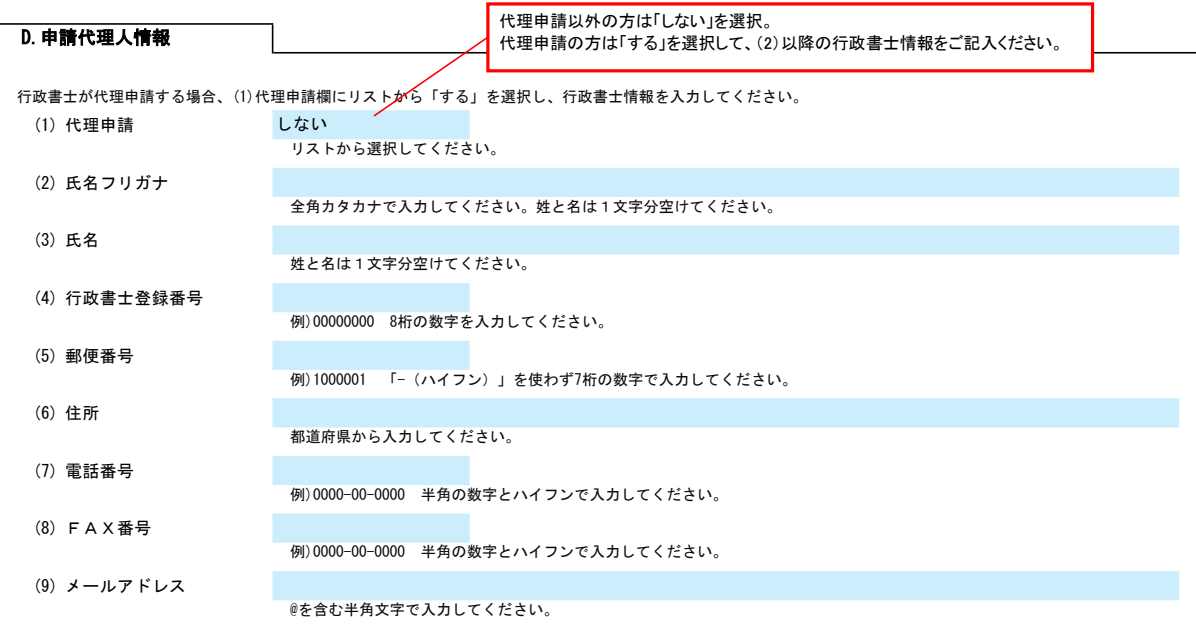

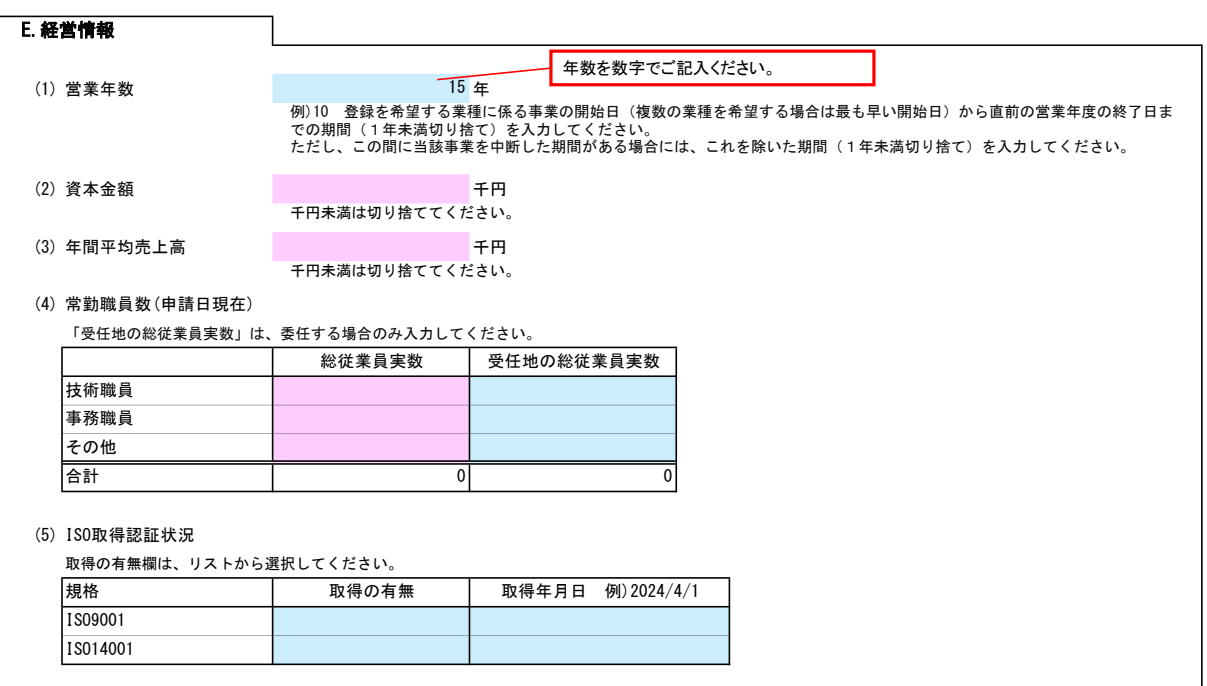

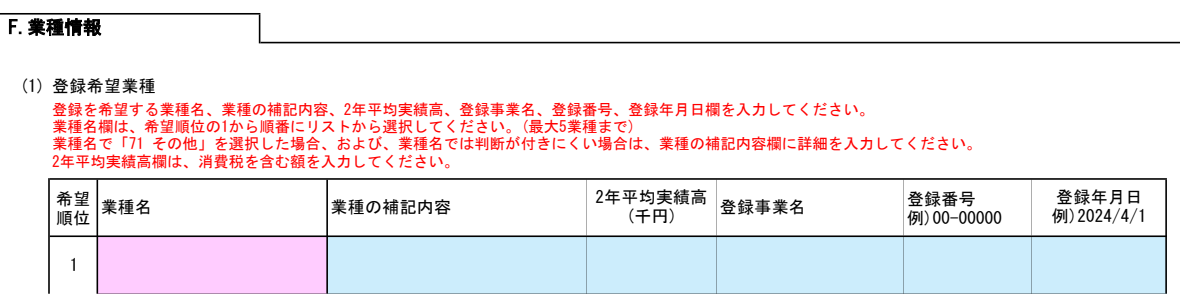

#### 2/5

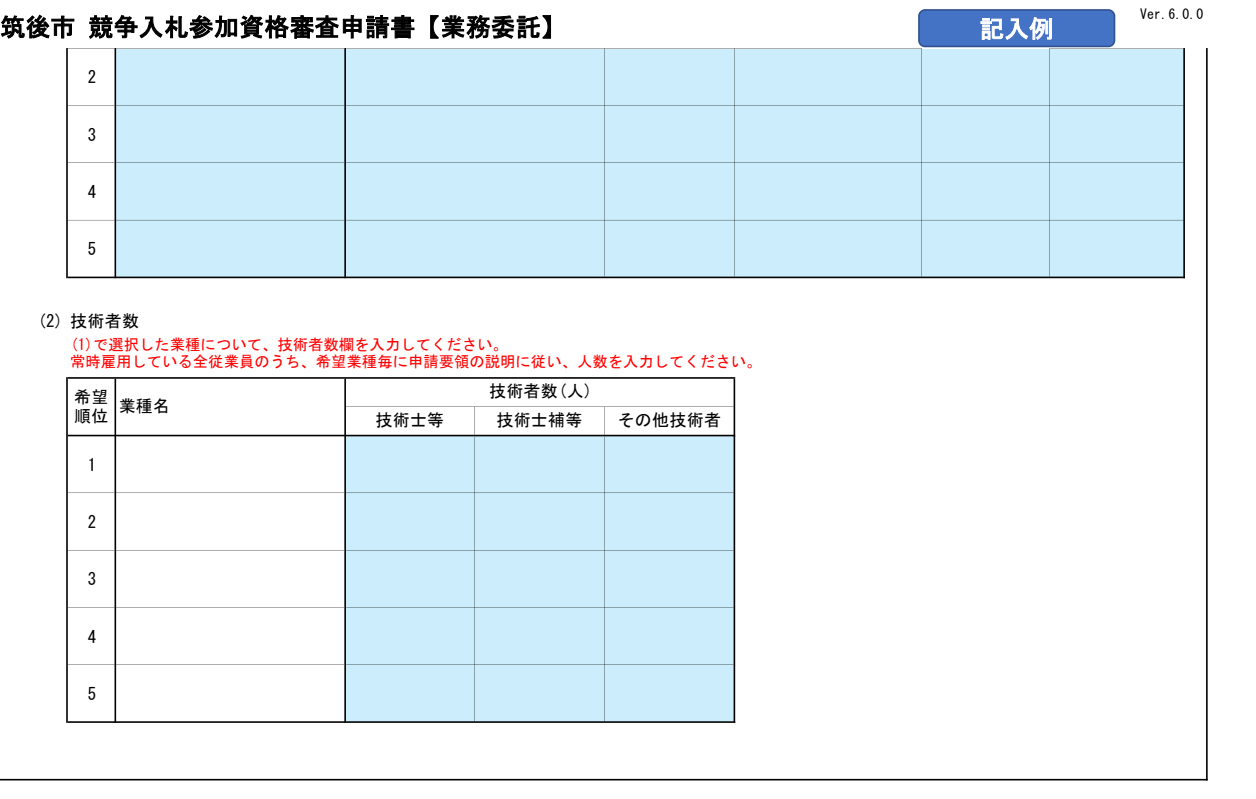

#### 役員情報

役員情報入力シートを開き、役員情報を入力してください。

 $\overline{\phantom{a}}$ 

## 役員情報  $^{\rm Ver.6.0.0}$

### 登記された役員および、委任先営業所の役員を入力してください。役員が複数になる場合は、行をあけずに入力してください。

\*1 役職は、正式名称で入力してください。

\*2 氏名は、姓と名を1文字分空けて入力してください。 \*3 フリガナは、全角カタカナで入力し、姓と名は1文字分空けてください。

\*4 性別、常勤・非常勤はリストから選択してください。

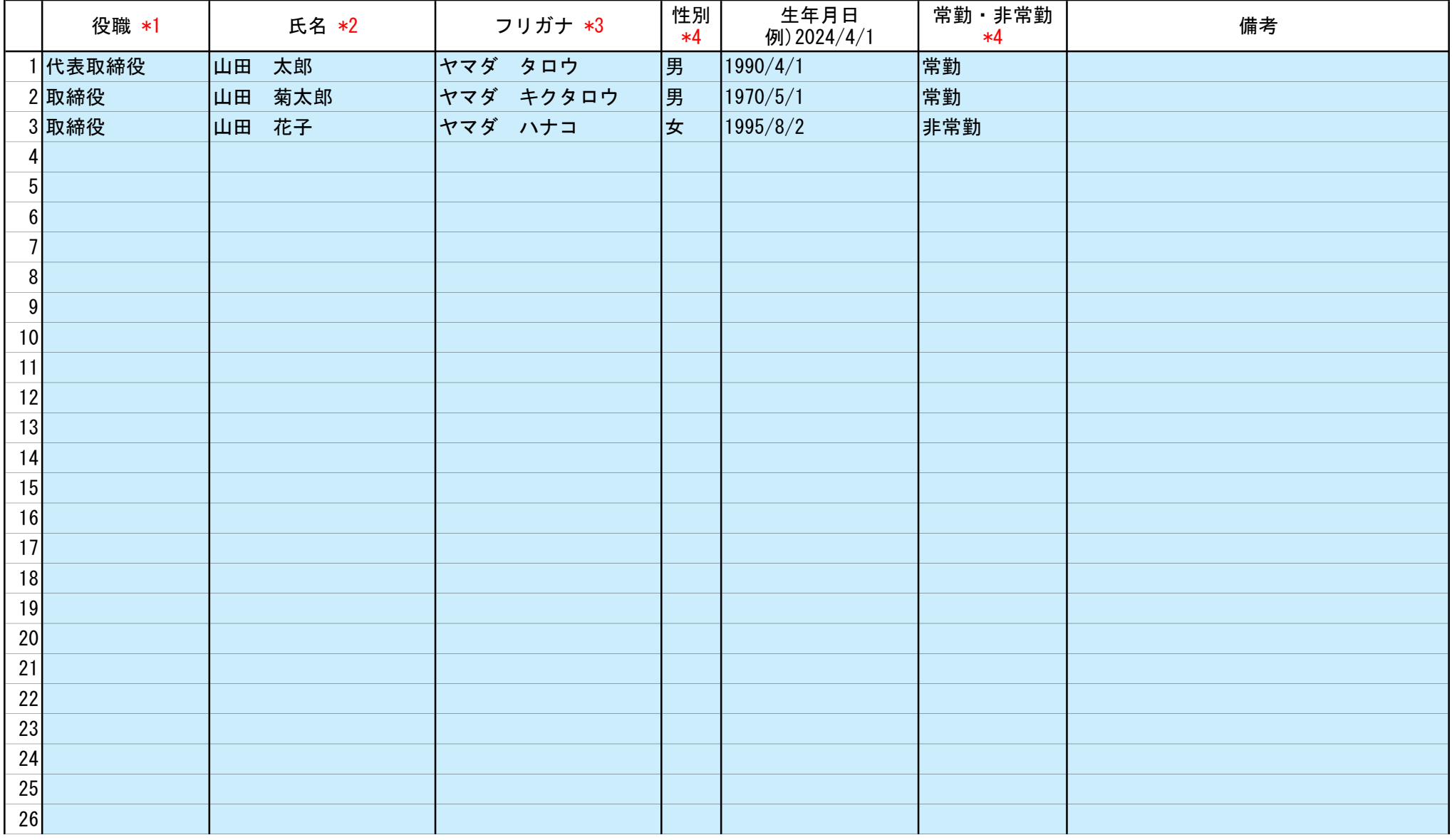

4/5

記入例